## Obnovenie Magio GO TV Boxu do výrobných nastavení. KAON KSTB6077

Zapnite Magio GO TV Box a vojdite pomocou diaľkového ovládača do ponuky Nastavenia

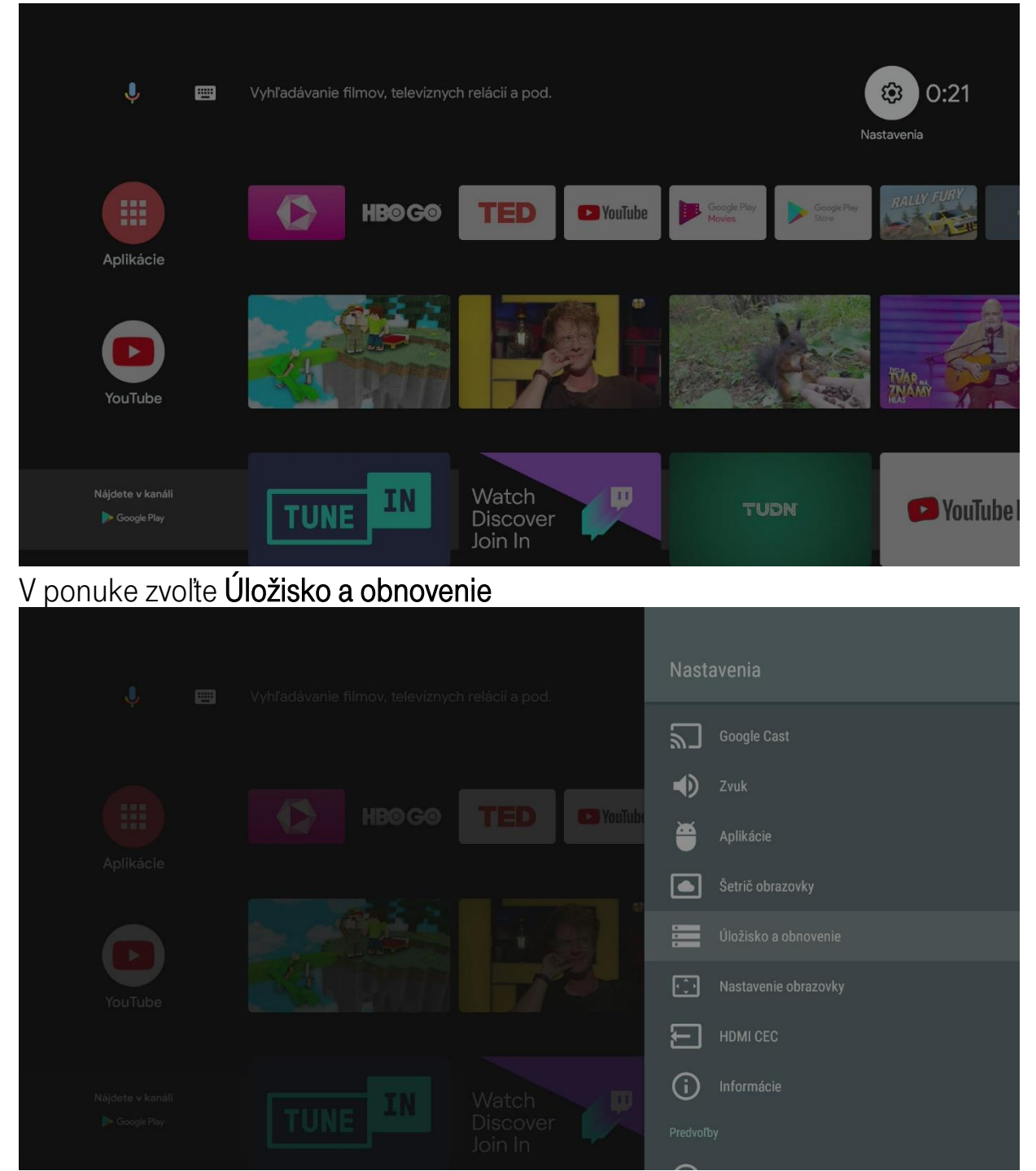

## Potvrdte položku Obnovenie výrobných nastavení.

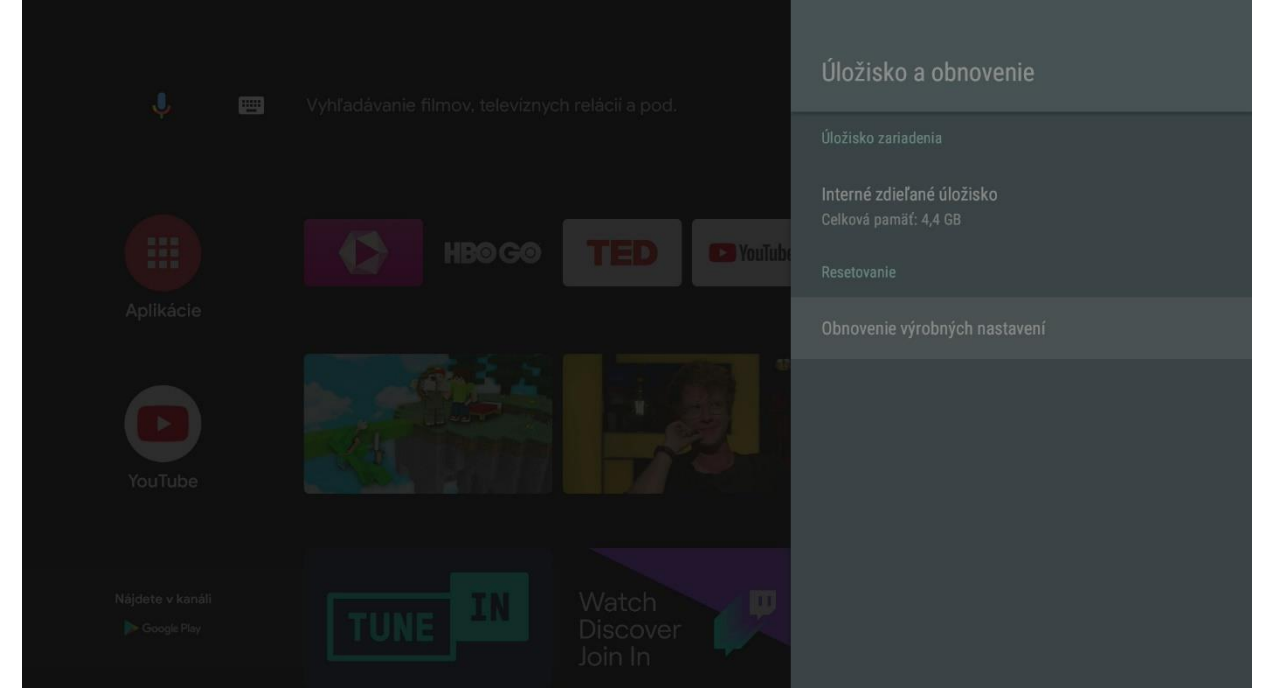

Na záver potvrdte Vymazať všetko. Týmto sa Magio GO TV Box obnoví do výrobných nastavení.

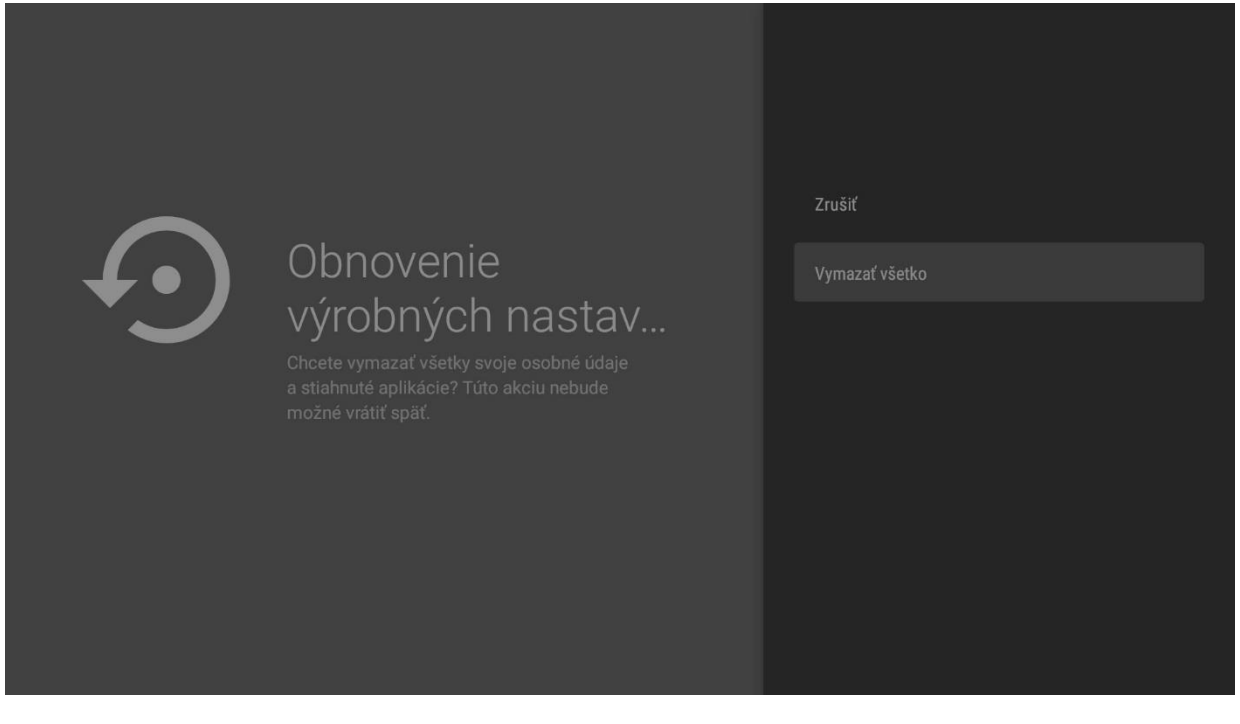